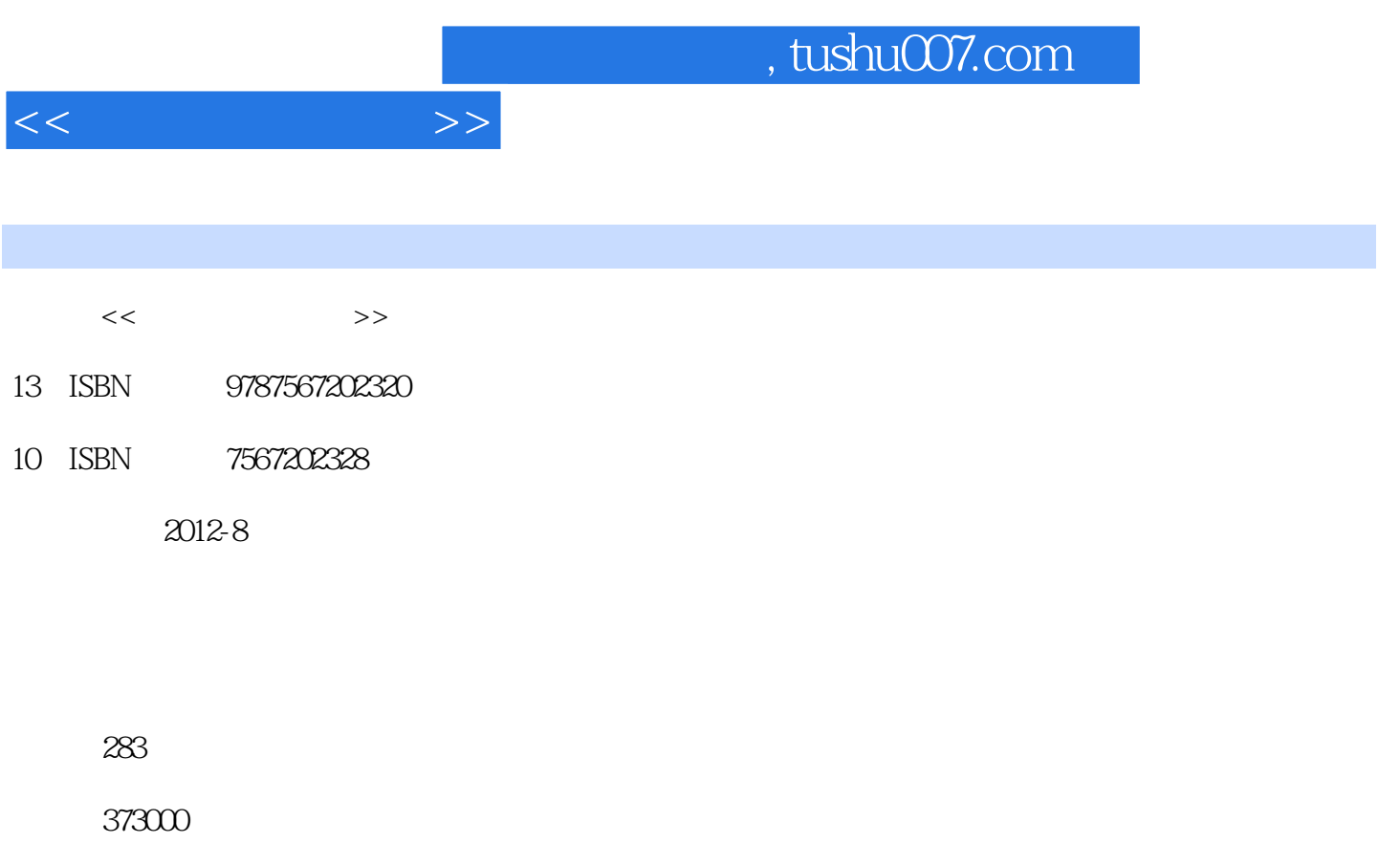

extended by PDF and the PDF

更多资源请访问:http://www.tushu007.com

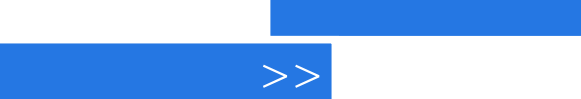

 $<<$ 

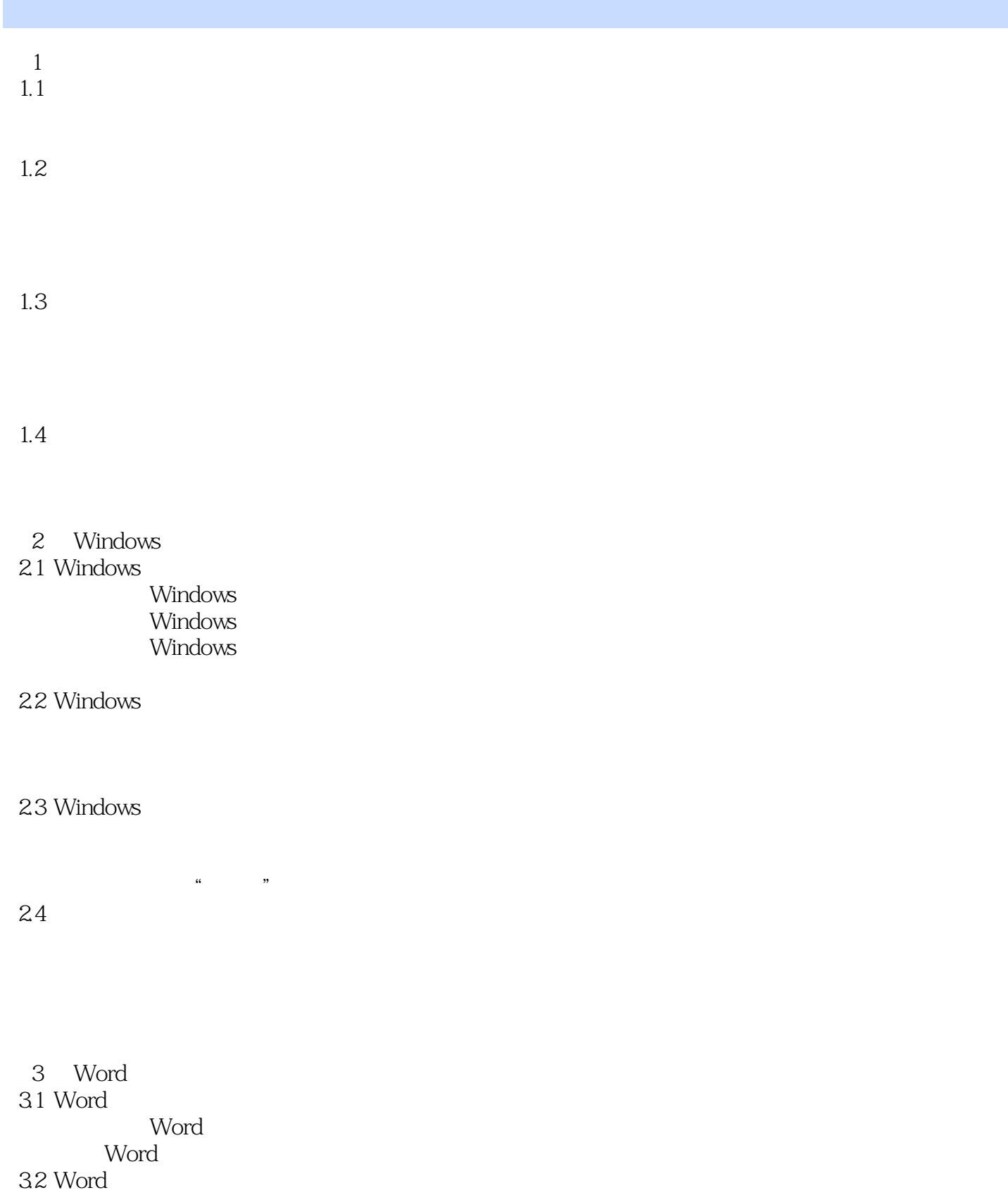

## $,$  tushu007.com

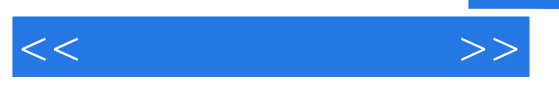

33

34 Word 2003

4 Excel

 $4.1$  Excel

Excel

42

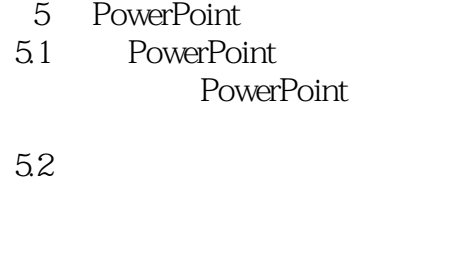

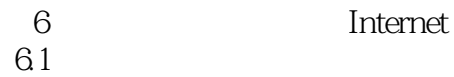

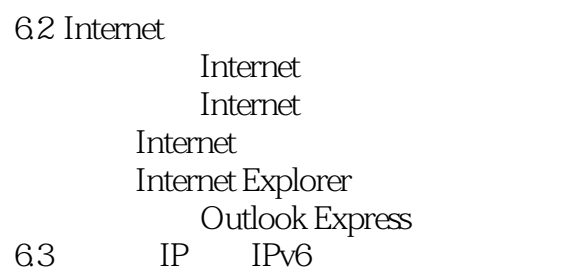

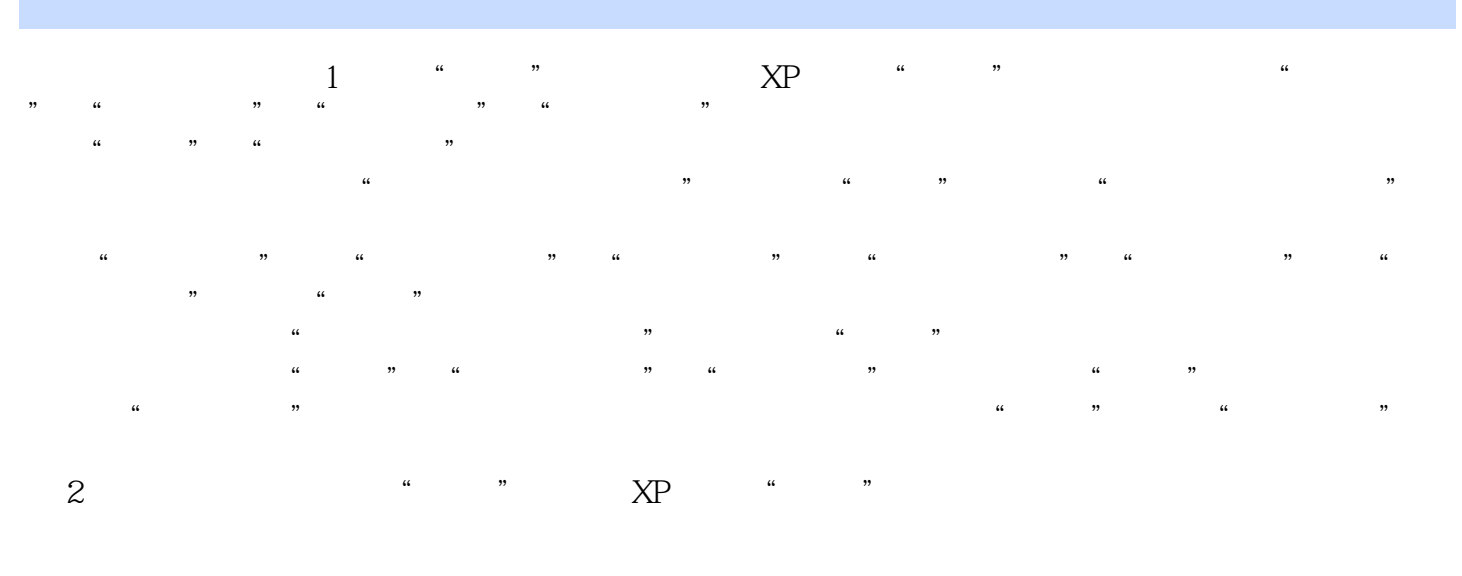

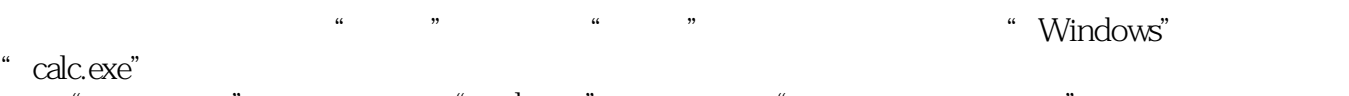

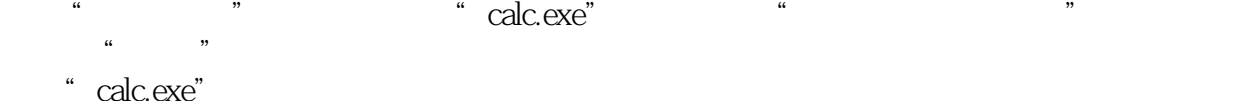

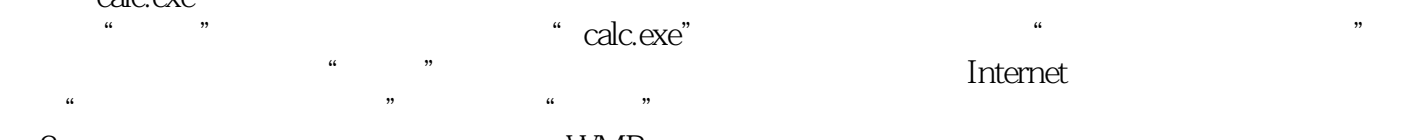

 $\,3\,$  WMP

Windows启动之后,会自动查找并运行用户启动组中的程序。 操作步骤如下: ①通过"开始"菜单打开"所有程序"列表,找到名为"Windows Media Player"的 WMP

 $\frac{1}{2}$   $\frac{1}{2}$   $\frac{1}{2}$ 

 $4$   $\frac{4}{\pi}$   $\frac{4}{\pi}$   $\frac{4}{\pi}$   $\frac{4}{\pi}$   $\frac{4}{\pi}$   $\frac{4}{\pi}$   $\frac{4}{\pi}$  $\frac{4}{\pi}$ 

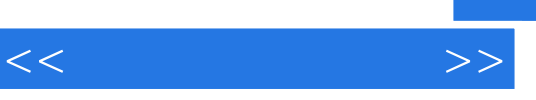

《高职高专文化基础类规划教材:计算机应用基础》根据实际需求来精选任务,由浅入深,循序渐进,

*Page 6*

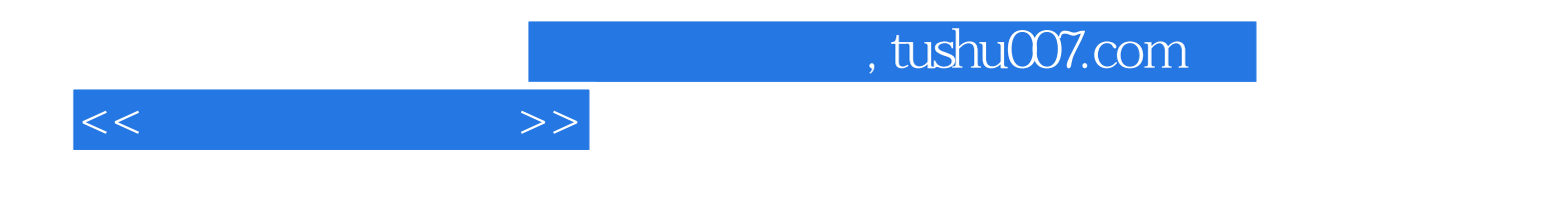

本站所提供下载的PDF图书仅提供预览和简介,请支持正版图书。

更多资源请访问:http://www.tushu007.com